# **BlackBerry Enterprise Server**

# Version: 5.0 | Service Pack: 3

**Upgrade Planning Guide**

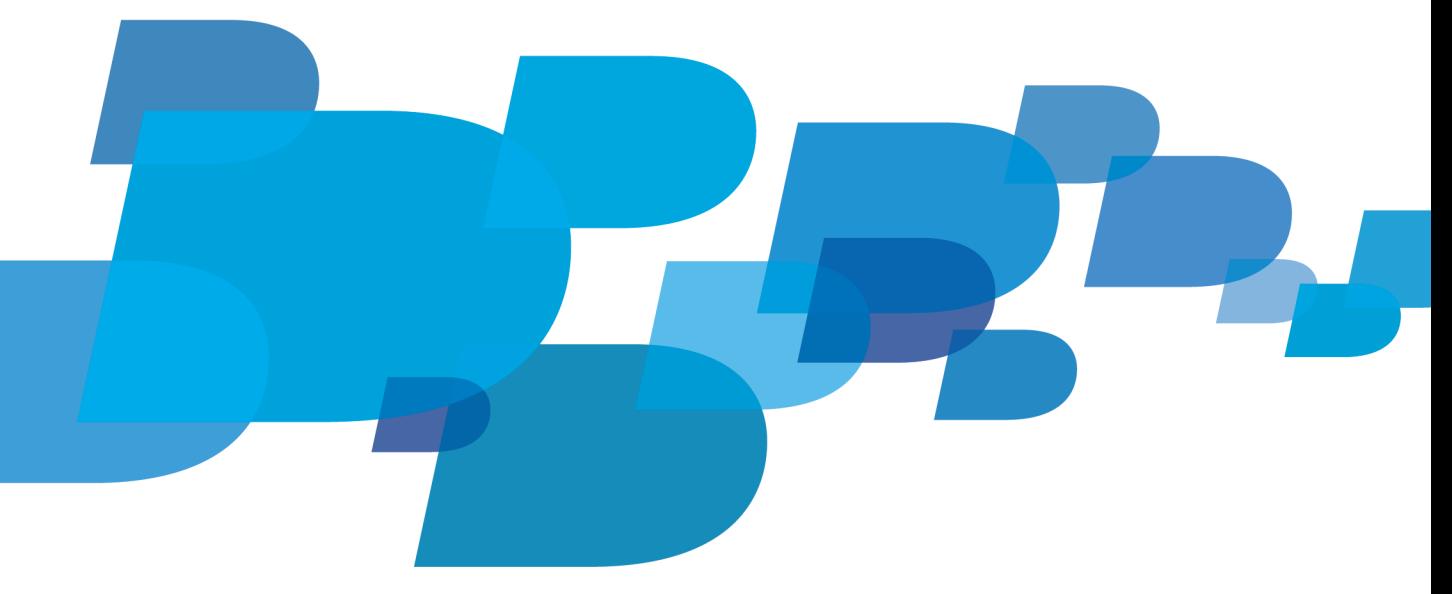

**F: BlackBerry.** 

Published: 2011-03-07 SWDT577232-1300981-0307061332-001

# **Contents**

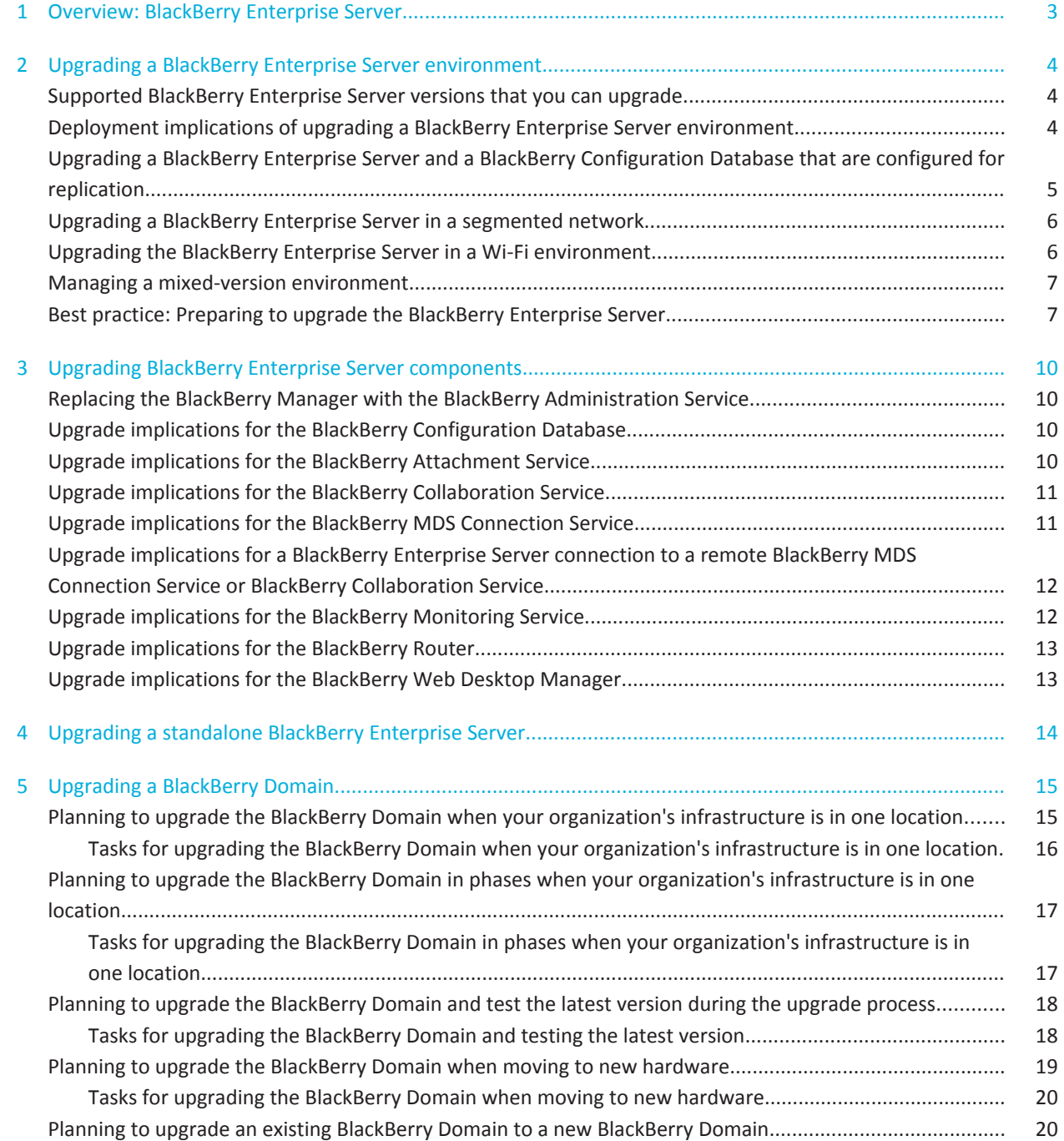

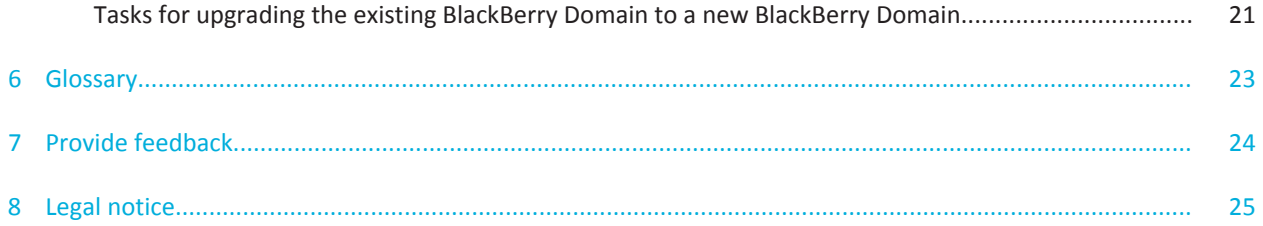

# <span id="page-4-0"></span>**Overview: BlackBerry Enterprise Server 1**

The BlackBerry® Enterprise Server is designed to be a secure, centralized link between an organization's wireless network, communications software, applications, and BlackBerry devices. The BlackBerry Enterprise Server integrates with your organization's existing infrastructure, which can include messaging and collaboration software, calendar and contact information, wireless Internet and intranet access, and custom applications, to provide device users with mobile access to your organization's resources.

The BlackBerry Enterprise Server supports AES and Triple DES encryption to protect and ensure the integrity of wireless data that is transmitted between the BlackBerry Enterprise Server components and devices. You can select from more than 450 IT policy rules that you can configure to control the features of the devices that are used in your organization's environment.

The BlackBerry Enterprise Server supports several optional components and configurations to meet your organization's requirements. The BlackBerry Collaboration Service integrates with supported third-party instant messaging servers to permit users to access your organization's instant messaging system from their devices using the BlackBerry instant messaging client. You can use the BlackBerry Monitoring Service to monitor and troubleshoot issues with BlackBerry Enterprise Server instances and monitor the activity of device users. You can configure the BlackBerry Enterprise Server and the BlackBerry Enterprise Server components to support high availability to enhance the consistency and reliability of your organization's environment.

You can manage the BlackBerry Enterprise Server, devices, and user accounts using the BlackBerry Administration Service, a web application that is accessible from any computer that can access the computer that hosts the BlackBerry Administration Service. You can use the BlackBerry Administration Service to manage a BlackBerry Domain, which consists of one or more BlackBerry Enterprise Server instances and remote components that use a single BlackBerry Configuration Database.

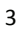

**2**

# <span id="page-5-0"></span>**Upgrading a BlackBerry Enterprise Server environment**

The latest BlackBerry® Enterprise Server version contains new features and components (for example, high availability and a new administrative client named the BlackBerry Administration Service) that impact how you can upgrade an existing BlackBerry Enterprise Server environment. To upgrade your organization's environment to the latest BlackBerry Enterprise Server verson, you must determine how you can implement the new components and features in the current BlackBerry Enterprise Server environment, what changes to the hardware and BlackBerry Enterprise

Server architecture are required, and which upgrade process is most appropriate for your organization's environment.

You can consider the following information to help you determine which upgrade process you can use in your organization's environment:

- whether you want to upgrade the BlackBerry Enterprise Server environment without modifying the hardware or BlackBerry Enterprise Server architecture
- whether the current BlackBerry Enterprise Server environment supports the new BlackBerry Enterprise Server components and features
- which changes you might want to implement in the BlackBerry Enterprise Server environment during the upgrade process

For system requirements or supported upgrade versions, see the *BlackBerry Enterprise Server Upgrade Guide*.

### **Supported BlackBerry Enterprise Server versions that you can upgrade**

You can upgrade the following BlackBerry® Enterprise Server versions to the latest version:

- BlackBerry Enterprise Server 5.0 or later
- BlackBerry Enterprise Server 4.1 SP7

If your organization has a BlackBerry Enterprise Server version that is not listed, you must first upgrade to one of the BlackBerry Enterprise Server versions in the list above before you can upgrade to the latest version.

### **Deployment implications of upgrading a BlackBerry Enterprise Server environment**

How you deploy a BlackBerry® Enterprise Server environment determines how you can configure the functionality that is available for each BlackBerry Enterprise Server instance and BlackBerry device user. The BlackBerry Enterprise Server architecture must include at least one BlackBerry Enterprise Server instance and one BlackBerry Configuration Database. If you install additional BlackBerry Enterprise Server instances that use the same BlackBerry Configuration Database, you deploy a BlackBerry Domain.

If you deploy more than one BlackBerry Domain in your organization's environment, the BlackBerry Enterprise Server instances in one BlackBerry Domain cannot communicate with BlackBerry Enterprise Server instances in another BlackBerry Domain. Each BlackBerry Domain must use its own administrative client.

<span id="page-6-0"></span>The following table explains the upgrade implications of each deployment type.

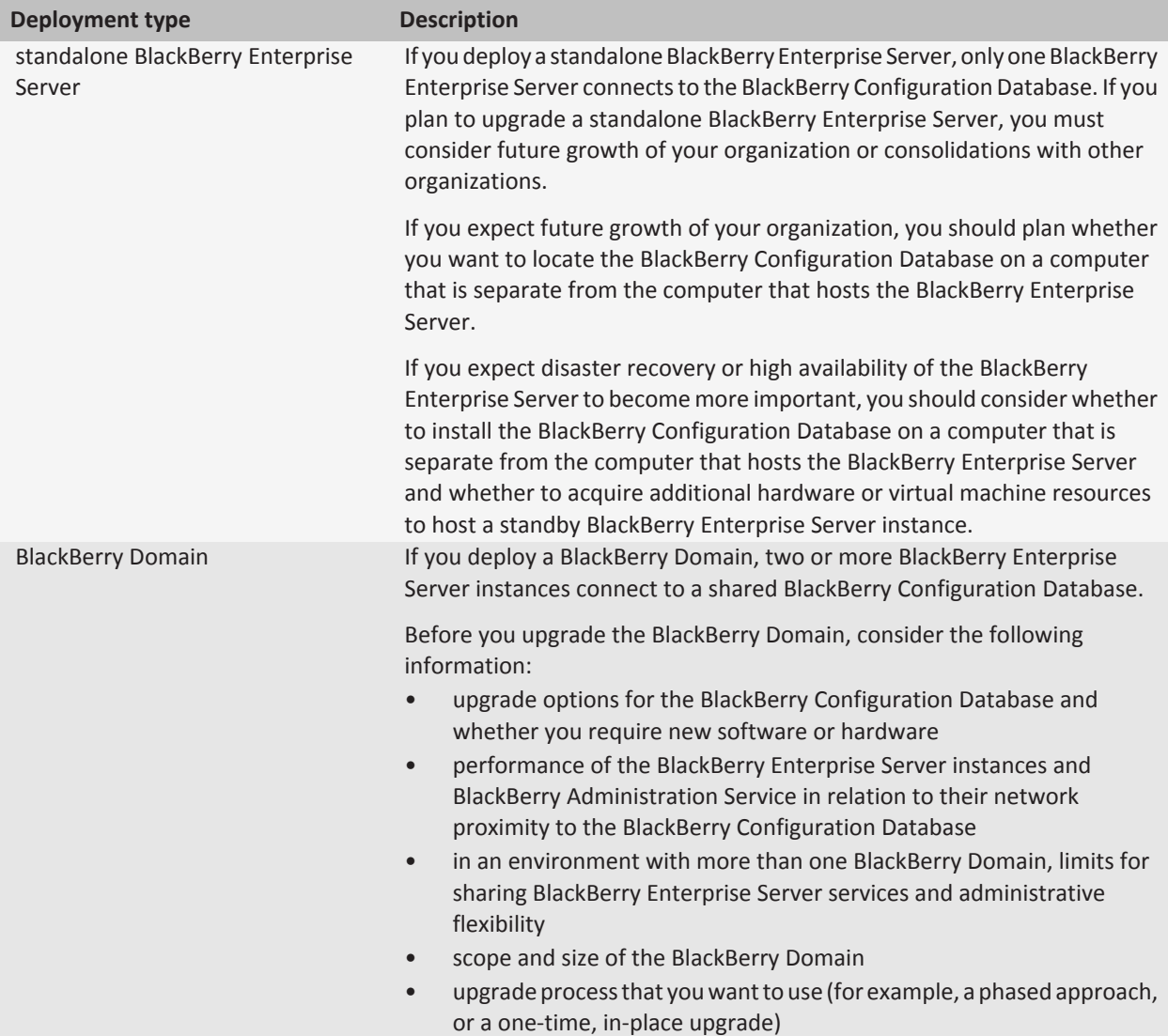

## **Upgrading a BlackBerry Enterprise Server and a BlackBerry Configuration Database that are configured for replication**

If you configured previous BlackBerry® Enterprise Server versions for disaster recovery as documented in *BlackBerry Enterprise Server Disaster Recovery Guide*, you installed a BlackBerry Enterprise Server and a replicated BlackBerry Enterprise Server. When you upgrade the BlackBerry Enterprise Server instances that are configured for disaster

<span id="page-7-0"></span>recovery, you can upgrade the BlackBerry Enterprise Server instances and configure high availability instead. When you configure high availability, you can also configure automatic failover, which permits a standby BlackBerry Enterprise Server to take over from a primary BlackBerry Enterprise Server without intervention from an administrator.

If you configured database replication for the BlackBerry Configuration Database, you can continue to use database replication after the upgrade process completes. However, during the upgrade process, you must turn off database replication. After the upgrade process completes, you must reconfigure the replicated BlackBerry Configuration Database manually.

As an alternative to database replication, you can configure database mirroring after the upgrade process completes. If you configure database mirroring and if you configure the BlackBerry Enterprise Server instances to support database mirroring, when the principal BlackBerry Configuration Database stops responding, the BlackBerry Enterprise Server can automatically switch to the mirror BlackBerry Configuration Database without intervention from an administrator.

For more information about high availability, see the *BlackBerry Enterprise Server Planning Guide*.

### **Upgrading a BlackBerry Enterprise Server in a segmented network**

If you distributed the BlackBerry® Enterprise Server components on multiple computers and configured a segmented network using firewalls as documented in *Placing the BlackBerry Enterprise Solution in a segmented network*, you must verify that the components can communicate with each other. You must open the new ports on the firewalls that the components in the latest BlackBerry Enterprise Server version require. For example, when you upgrade to BlackBerry Enterprise Server version 5.0, you must open the database port for the BlackBerry Attachment Service so that it can communicate with the BlackBerry Configuration Database.

In the latest BlackBerry Enterprise Server version, you must expand the segmented network architecture to include the BlackBerry Administration Service and BlackBerry Monitoring Service. To improve performance of the BlackBerry Administration Service, you can consider placing the BlackBerry Administration Service in close network proximity to the BlackBerry Configuration Database.

### **Upgrading the BlackBerry Enterprise Server in a Wi-Fi environment**

If you upgrade the BlackBerry® Enterprise Server in a Wi-Fi® environment, the upgrade process maintains the WLAN SRP information and WLAN activation settings that you previously configured. The setup application for the latest BlackBerry Enterprise Server version does not display the same Wi-Fi dialog boxes as previous setup applications did. Instead, you can view and change the Wi-Fi settings for the BlackBerry Enterprise Server using the BlackBerry Configuration Panel.

# <span id="page-8-0"></span>**Managing a mixed-version environment**

If your organization installed multiple BlackBerry® Enterprise Server instances in a BlackBerry Domain, you can choose to upgrade each BlackBerry Enterprise Server instance over time. If you installed the BlackBerry MDS Integration Service on any BlackBerry Enterprise Server instances in a BlackBerry Domain, you must remove the BlackBerry MDS Integration Service component from all BlackBerry Enterprise Server instances before you upgrade to the latest BlackBerry Enterprise Server version.

After you upgrade the BlackBerry Configuration Database, you must manage all BlackBerry Enterprise Server instances using the BlackBerry Administration Service version that is the same as the BlackBerry Configuration Database version. When you manage BlackBerry Enterprise Server 4.1 SP7 or later using the BlackBerry Administration Service, consider the following information:

- You cannot install previous versions of the BlackBerry Enterprise Server.
- You can create user accounts only after you install the latest BlackBerry Enterprise Server version and a BlackBerry Administration Service. To create user accounts, the BlackBerry Administration Service requires the BlackBerry Mail Store Service. The setup application installs the BlackBerry Mail Store Service automatically with the latest BlackBerry Enterprise Server version.

### **Best practice: Preparing to upgrade the BlackBerry Enterprise Server**

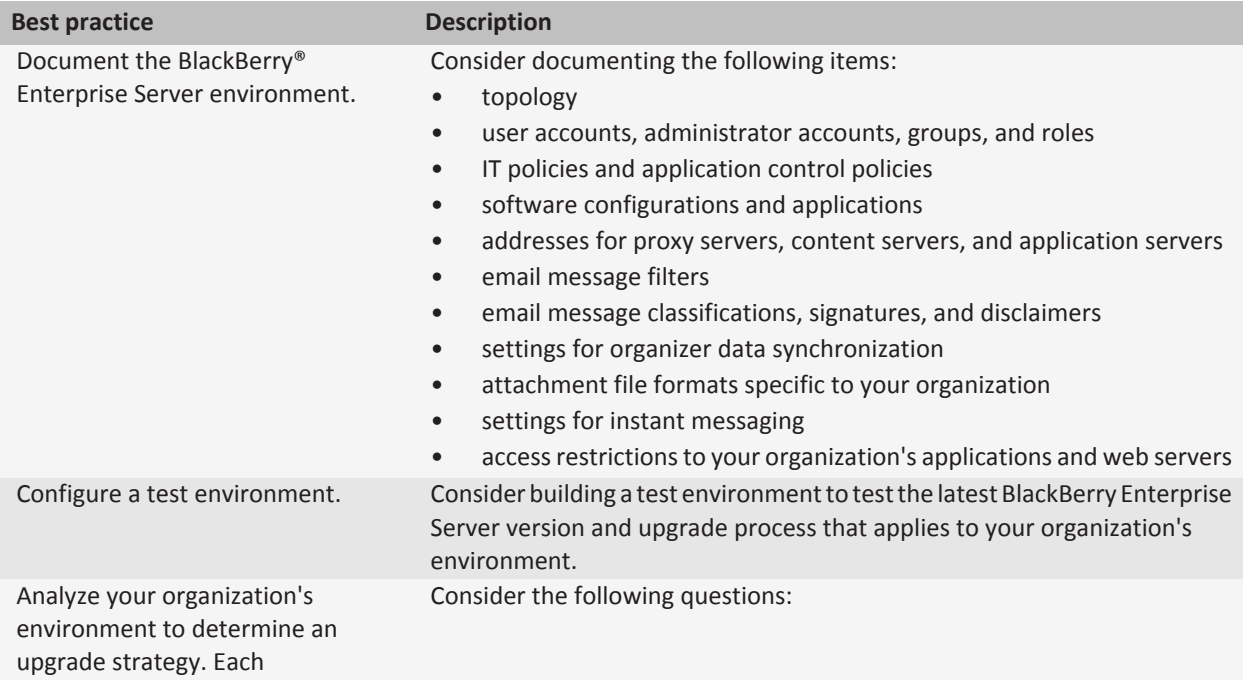

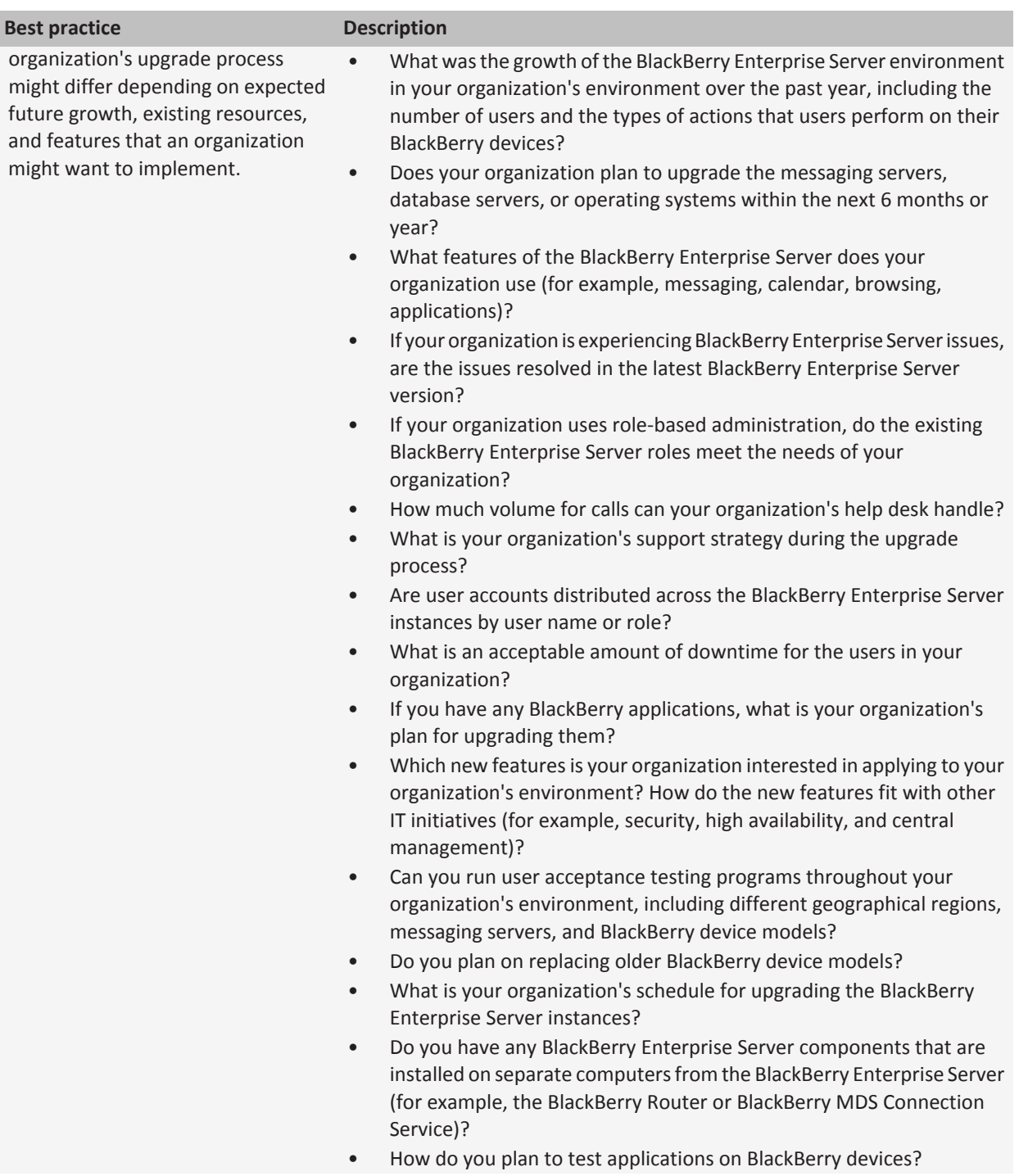

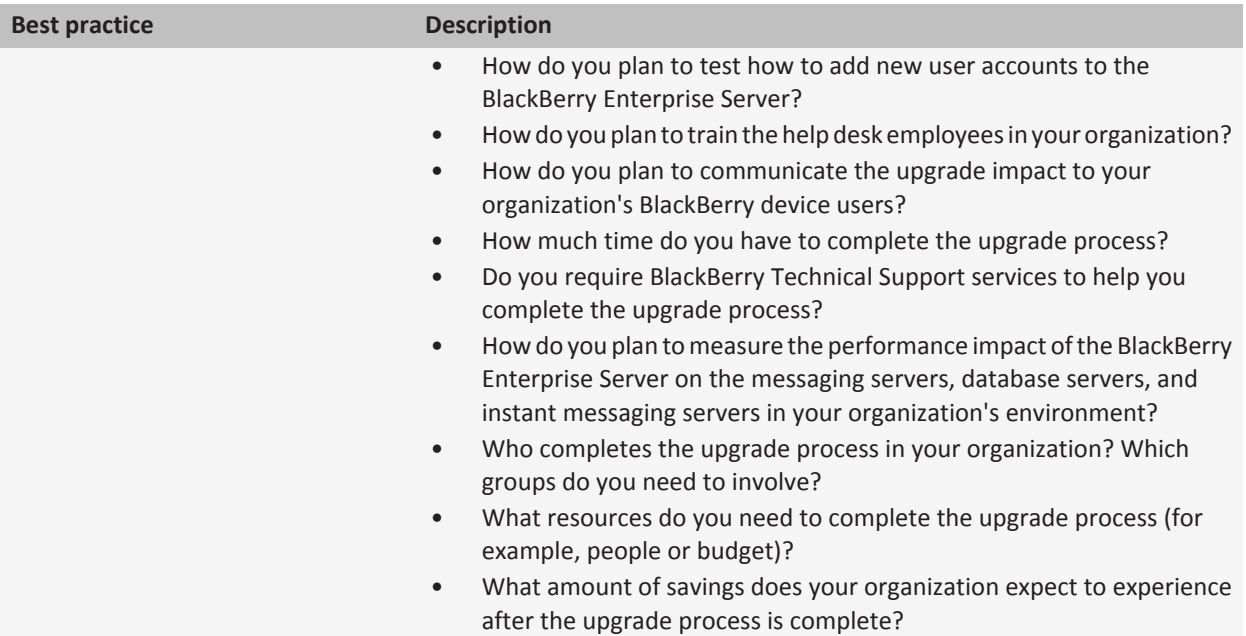

# <span id="page-11-0"></span>**Upgrading BlackBerry Enterprise Server components**

**3**

## **Replacing the BlackBerry Manager with the BlackBerry Administration Service**

In BlackBerry® Enterprise Server versions later than version 4.1, the BlackBerry Administration Service replaces the BlackBerry Manager as the BlackBerry Enterprise Server component that you use to manage the BlackBerry Enterprise Server and BlackBerry device users.

During the BlackBerry Enterprise Server upgrade process, the setup application removes the BlackBerry Manager. If you installed a standalone BlackBerry Manager, you can remove the BlackBerry Manager after you install the BlackBerry Administration Service.

After the BlackBerry Enterprise Server upgrade process completes, you must create administrator accounts for the administrators in your organization and provide the administrators with new login information and the BlackBerry Administration Service web address. If you try to run the BlackBerry Manager, it displays the "DB version greater than maximum currently supported" message and closes.

# **Upgrade implications for the BlackBerry Configuration Database**

When you upgrade the BlackBerry® Enterprise Server to the latest version, you must also upgrade the BlackBerry Configuration Database to the latest version. You can use the setup application to install or upgrade BlackBerry Enterprise Server components such as the BlackBerry Configuration Database. The installation or upgrade process upgrades the BlackBerry Configuration Database automatically so that the database and components run the same version. If you do not want to use the setup application to upgrade the BlackBerry Configuration Database, you can run the database upgrade scripts on the database server.

You cannot manage the BlackBerry Enterprise Server until you install the BlackBerry Administration Service version that is the same as the BlackBerry Configuration Database version or upgrade the BlackBerry Administration Service so that it is the same version as the BlackBerry Configuration Database.

You must move an MSDE database such as a BlackBerry Configuration Database from MSDE to a version of Microsoft® SQL Server® that Microsoft fully supports. To upgrade a BlackBerry Configuration Database and move it from MSDE to Microsoft SQL Server, you must create a copy of the BlackBerry Configuration Database, move the copy to Microsoft SQL Server, and then upgrade the BlackBerry Configuration Database on the Microsoft SQL Server to the latest version.

### **Upgrade implications for the BlackBerry Attachment Service**

You can run BlackBerry® Attachment Service 4.1 SP7 or later with the latest BlackBerry® Enterprise Server version. Consider the following information:

- <span id="page-12-0"></span>• You can use the BlackBerry Administration Service to view BlackBerry Attachment Service version 4.1 settings for the BlackBerry Messaging Agent, BlackBerry MDS Connection Service, and BlackBerry Collaboration Service, but you cannot change the settings.
- You can continue to configure BlackBerry Attachment Service version 4.1 using the BlackBerry Configuration Panel.

During the BlackBerry Attachment Service upgrade process, the BlackBerry Attachment Service settings that are stored in the Windows® registry move to the BlackBerry Configuration Database.

Before you can upgrade the BlackBerry Attachment Service, you must upgrade the BlackBerry Configuration Database and a BlackBerry Enterprise Server instance. You must also install the BlackBerry Administration Service.

### **Upgrade implications for the BlackBerry Collaboration Service**

Before you upgrade to the latest version of the BlackBerry® Collaboration Service or BlackBerry® Enterprise Server, consider the following information:

- You can run the latest BlackBerry Collaboration Service version with BlackBerry Enterprise Server 5.0 or later.
- You can run BlackBerry Collaboration Service 4.1 SP7 or later with the latest BlackBerry Enterprise Server version.

If you installed the BlackBerry Collaboration Service for use with Windows® Messenger, you must upgrade Windows Messenger to Microsoft® Office Live Communications Server 2005 or later. The latest BlackBerry Collaboration Service version does not support Windows Messenger.

Before you can upgrade the BlackBerry Collaboration Service, you must upgrade the BlackBerry Configuration Database and a BlackBerry Enterprise Server instance. You must also install the BlackBerry Administration Service.

### **Upgrade implications for the BlackBerry MDS Connection Service**

You can run BlackBerry® MDS Connection Service 4.1 SP7 or later with the latest BlackBerry® Enterprise Server version. Consider the following information:

- The latest BlackBerry Enterprise Server version does not support versions of the BlackBerry MDS Connection Service central push servers that are earlier than version 5.0. You must upgrade all BlackBerry MDS Connection Service central push servers that the latest BlackBerry Enterprise Server version uses to version 5.0 or later.
- If you assigned the software configuration for a push application to a group, when you upgrade the BlackBerry Configuration Database to the latest version, the upgrade process does not migrate the group information. If a BlackBerry MDS Connection Service version 4.1 instance requests a push to a group that no longer exists, the push fails and an error message is written to the log file, indicating that the group does not exist.
- The BlackBerry Administration Service permits you to view the BlackBerry MDS Connection Service version 4.1 settings, but it does not permit you to change the settings.

<span id="page-13-0"></span>• The latest BlackBerry MDS Connection Service version might require more memory than previous versions because you can configure it to connect to multiple BlackBerry Enterprise Server instances. The latest version of the BlackBerry MDS Connection Service central push server caches all user data from all BlackBerry Enterprise Server instances.

Before you can upgrade the BlackBerry MDS Connection Service, you must upgrade a BlackBerry Configuration Database and a BlackBerry Enterprise Server instance. You must also install a BlackBerry Administration Service.

The upgrade process removes the SNMP monitoring of the server-level events associated with the BlackBerry MDS Connection Service. To monitor the server-level events after the upgrade process completes, you can use the BlackBerry® Monitoring Service.

After you upgrade the BlackBerry MDS Connection Service, you must update your organization's push applications to use the new x-rim-push-gateways header. In earlier versions, when the BlackBerry MDS Connection Service received the UserAgent:MDSRuntime header from a push application, the BlackBerry MDS Connection Service sent the host:port of the central push server in the http\_via header. The latest BlackBerry MDS Connection Service version does not send the http\_via header.

### **Upgrade implications for a BlackBerry Enterprise Server connection to a remote BlackBerry MDS Connection Service or BlackBerry Collaboration Service**

When you upgrade a BlackBerry® Enterprise Server, the upgrade process maintains the existing connections to the BlackBerry MDS Connection Service instances or BlackBerry Collaboration Service instances. If the BlackBerry Enterprise Server connects to BlackBerry MDS Connection Service instances or BlackBerry Collaboration Service instances that you installed on remote computers, and during the upgrade process you install a BlackBerry MDS Connection Service instance or BlackBerry Collaboration Service instance with the BlackBerry Enterprise Server, the setup application does not connect the BlackBerry Enterprise Server to the BlackBerry MDS Connection Service instance or BlackBerry Collaboration Service instance that you install on the same computer.

You can use the BlackBerry Administration Service to configure the BlackBerry Enterprise Server to connect to the local BlackBerry MDS Connection Service or BlackBerry Collaboration Service instance after the upgrade process completes.

## **Upgrade implications for the BlackBerry Monitoring Service**

To monitor the latest BlackBerry® Enterprise Server version, you must install the latest BlackBerry® Monitoring Service version.

BlackBerry Monitoring Service 5.0 and later does not support monitoring BlackBerry Enterprise Server 4.1 instances. If your organization's environment includes instances of BlackBerry Enterprise Server 4.1 SP7, you can use BlackBerry Monitoring Service 4.1 SP7 to monitor BlackBerry Enterprise Server 4.1 instances. You must install the latest BlackBerry Monitoring Service version on a computer that does not host BlackBerry Monitoring Service 4.1 SP7 and create a new BlackBerry Monitoring Service database to monitor the latest BlackBerry Enterprise Server version.

# <span id="page-14-0"></span>**Upgrade implications for the BlackBerry Router**

You can run a BlackBerry® Router that is version 4.1 SP7 or later with the latest BlackBerry® Enterprise Server version.

You cannot use the BlackBerry Administration Service to manage the BlackBerry Router instances because the BlackBerry Router instances do not connect to the BlackBerry Configuration Database. You can continue to configure the BlackBerry Router instances using the BlackBerry Configuration Panel.

### **Upgrade implications for the BlackBerry Web Desktop Manager**

If BlackBerry® Web Desktop Manager version 1.0 or later is installed, you must upgrade the BlackBerry Web Desktop Manager to the latest version. You cannot use earlier versions of the BlackBerry Web Desktop Manager with BlackBerry® Enterprise Server version 5.0 or later.

To upgrade the BlackBerry Web Desktop Manager, you must install the BlackBerry Administration Service. The BlackBerry Administration Service installation process also installs the BlackBerry Web Desktop Manager.

When you upgrade the BlackBerry Web Desktop Manager, the upgrade process does not maintain the BlackBerry Web Desktop Manager settings that you configured in the bas-config.properties file or using the basConfig.bat tool. The upgrade process creates a new SSL certificate for the BlackBerry Web Desktop Manager. After the upgrade process completes, you can reconfigure the BlackBerry Web Desktop Manager using the BlackBerry Administration Service.

### <span id="page-15-0"></span>**Upgrading a standalone BlackBerry Enterprise Server 4**

If your organization includes fewer than 500 BlackBerry® device users and you manage the BlackBerry® Enterprise Server from a central location, it is possible that you installed a standalone BlackBerry Enterprise Server with its own BlackBerry Configuration Database.

Before you upgrade a standalone BlackBerry Enterprise Server, consider the following questions:

- Do you expect the number of BlackBerry device users to increase beyond 500?
- Do you plan to add BlackBerry Enterprise Server instances to the BlackBerry Enterprise Server environment?
- Do you plan to consolidate the standalone BlackBerry Enterprise Server with another BlackBerry Domain in your organization's environment?

To consolidate multiple BlackBerry Domain instances in your organization's environment (for example, to make management of the BlackBerry Enterprise Server easier or permit multiple BlackBerry Enterprise Server instances to use distributed BlackBerry Enterprise Server components), you can use the BlackBerry Enterprise Transporter to move user accounts from one BlackBerry Configuration Database to another.

You can consider the following infrastructure variations as you plan the upgrade process for your organization's environment.

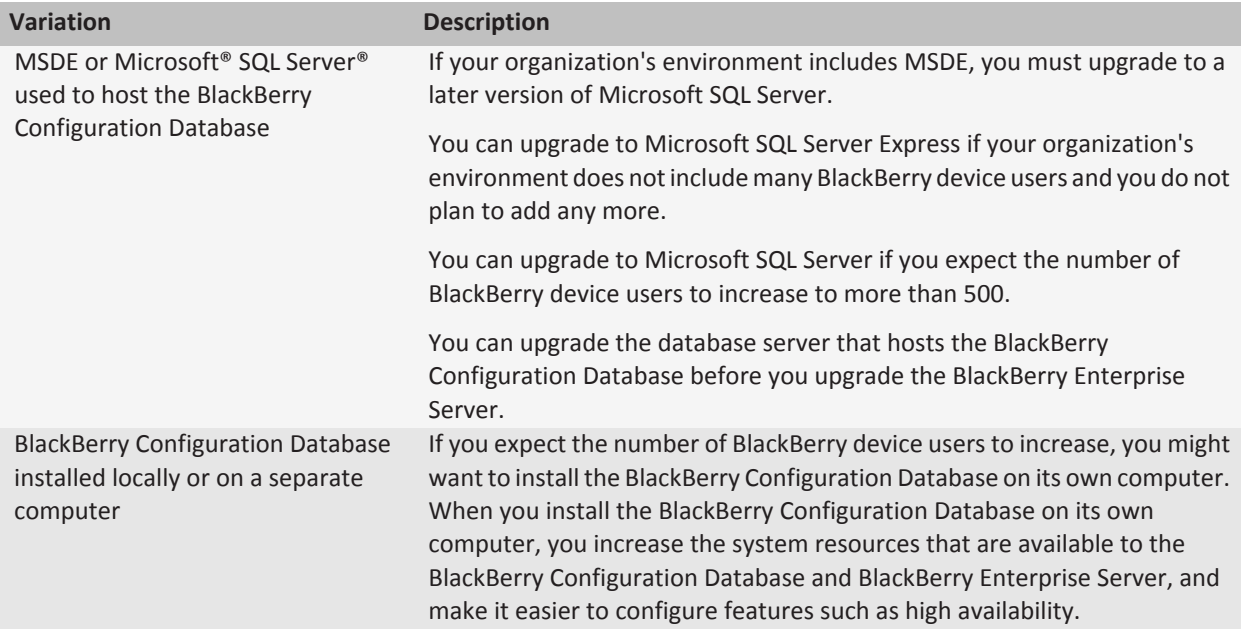

For information about maintaining the existing infrastructure and upgrading a standalone BlackBerry Enterprise Server, see the *BlackBerry Enterprise Server Upgrade Guide*.

# <span id="page-16-0"></span>**Upgrading a BlackBerry Domain 5**

If you upgrade a BlackBerry® Enterprise Server environment that includes more than one BlackBerry Enterprise Server instance, you can choose from a variety of upgrade processes, depending on the existing architecture of the BlackBerry Domain and how you expect the architecture to change as you add BlackBerry device users, install additional BlackBerry Enterprise Server components and instances, and configure new features.

You can consider the following infrastructure variations as you plan the upgrade process for your organization's environment.

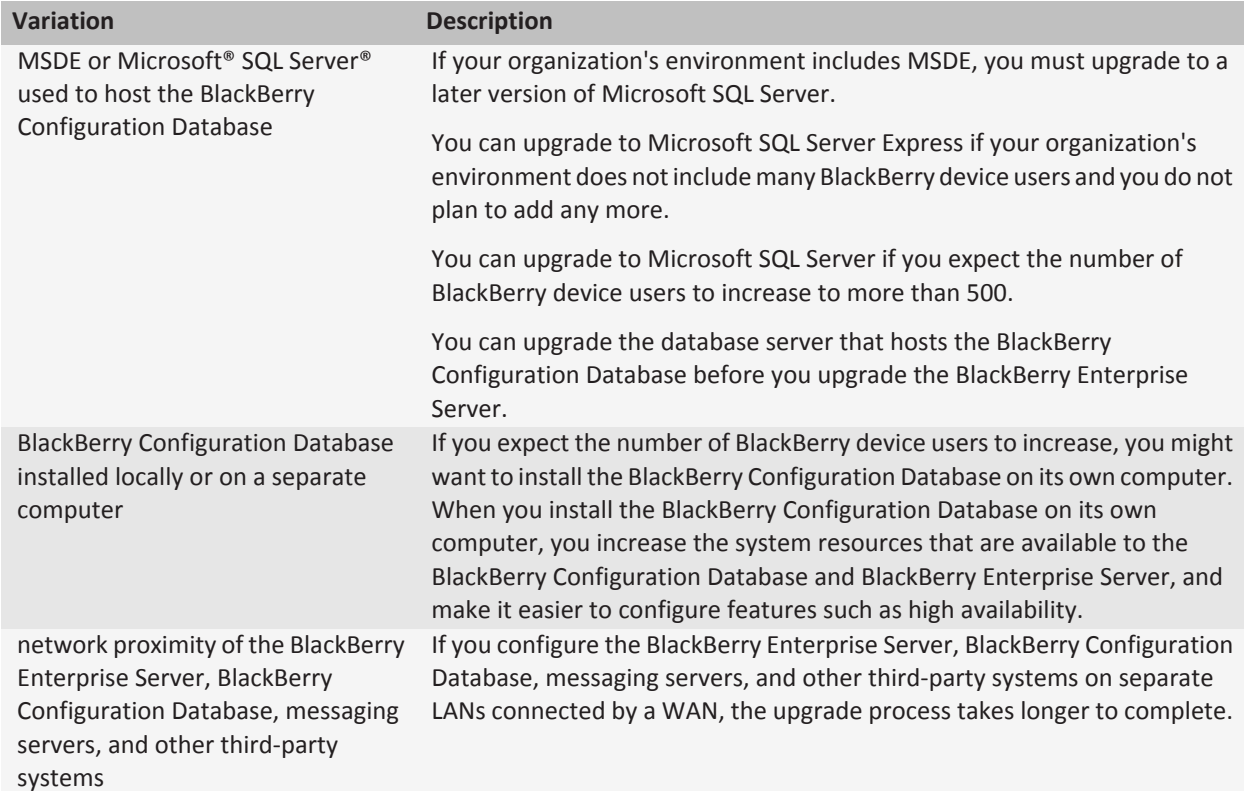

### **Planning to upgrade the BlackBerry Domain when your organization's infrastructure is in one location**

If you previously installed the BlackBerry® Enterprise Server instances, BlackBerry Configuration Database, and messaging servers on a single LAN and want to limit the infrastructure changes during the upgrade process, you can use an in-place upgrade process.

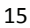

<span id="page-17-0"></span>During the in-place upgrade process, you upgrade one of the BlackBerry Enterprise Server instances, install a BlackBerry Administration Service, and upgrade the BlackBerry Configuration Database. After you upgrade the BlackBerry Enterprise Server instance and the BlackBerry Configuration Database, you can upgrade the remaining BlackBerry Enterprise Server instances one at a time.

For example, ABC Company, a consulting firm, has a head office in Toronto, Canada. The company has 500 consultants that work from home and access their email messages and other resources over a VPN connection, and approximately 300 employees that work from the head office. The organization's IT systems, which include the BlackBerry Enterprise Server instances, Microsoft® SQL Server® that hosts the BlackBerry Configuration Database, and Microsoft® Exchange servers, are located in the data center at the head office. The organization's infrastructure includes the following configurations:

- The BlackBerry Configuration Database uses the BlackBerry Enterprise Server 4.1 SP7 schema.
- The Microsoft SQL Server that hosts the BlackBerry Configuration Database is on a computer that is separate from the computers that host the BlackBerry Enterprise Server instances.
- The help desk employees use BlackBerry Manager version 4.1 SP7 to manage the BlackBerry Enterprise Server.
- The BlackBerry Enterprise Server instances, Microsoft SQL Server, and Microsoft Exchange servers are located on the same high-speed LAN.

If your organization's environment is similar to ABC Company, you can consider using an in-place upgrade process to upgrade your organization's BlackBerry Enterprise Server environment.

### **Tasks for upgrading the BlackBerry Domain when your organization's infrastructure is in one location**

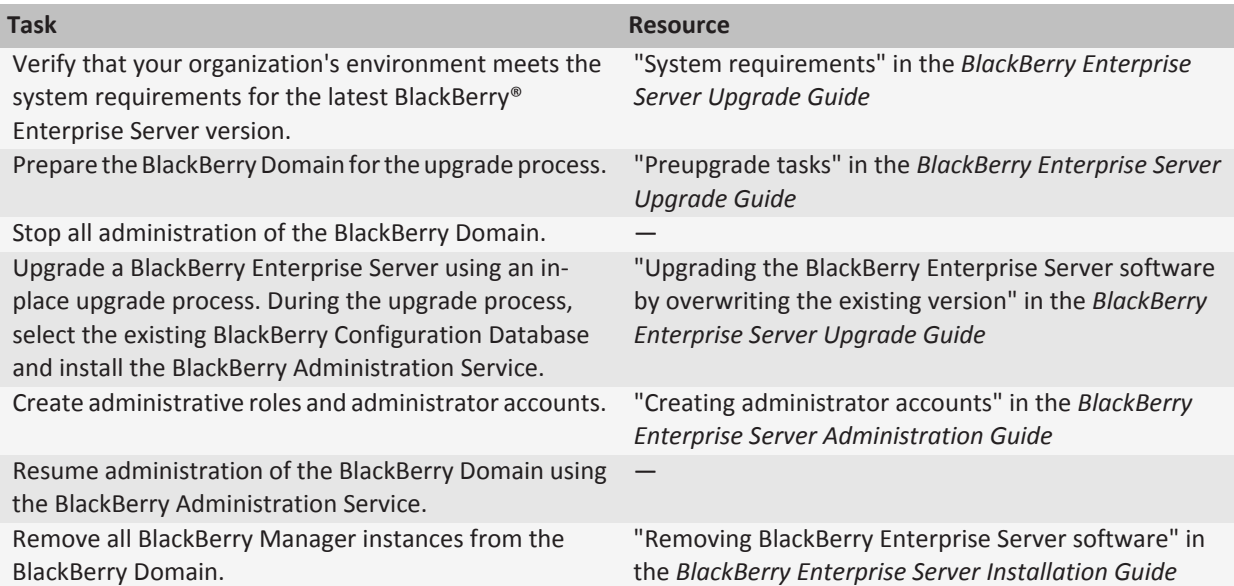

<span id="page-18-0"></span>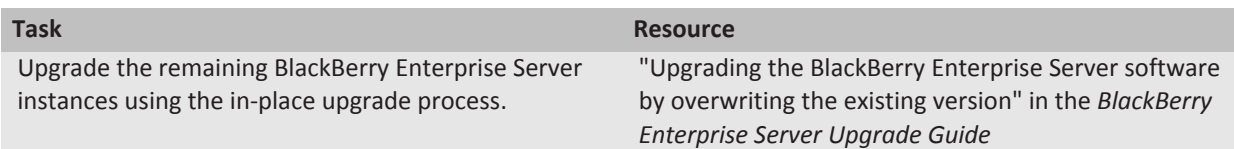

### **Planning to upgrade the BlackBerry Domain in phases when your organization's infrastructure is in one location**

If you previously installed the BlackBerry® Enterprise Server instances, BlackBerry Configuration Database, and messaging servers on a single LAN, and one or more of the following conditions applies to your organization environment, you can use the phased upgrade process:

- You want to upgrade the existing BlackBerry Configuration Database and BlackBerry Enterprise Server instances.
- You are not a database administrator and you do not have permissions to upgrade the BlackBerry Configuration Database using the BlackBerry Enterprise Server setup application.
- You installed the BlackBerry Enterprise Server components on separate computers.
- Your analysis indicates that you must install the BlackBerry Administration Service on a computer that is separate from the computer that hosts the BlackBerry Enterprise Server.

### **Tasks for upgrading the BlackBerry Domain in phases when your organization's infrastructure is in one location**

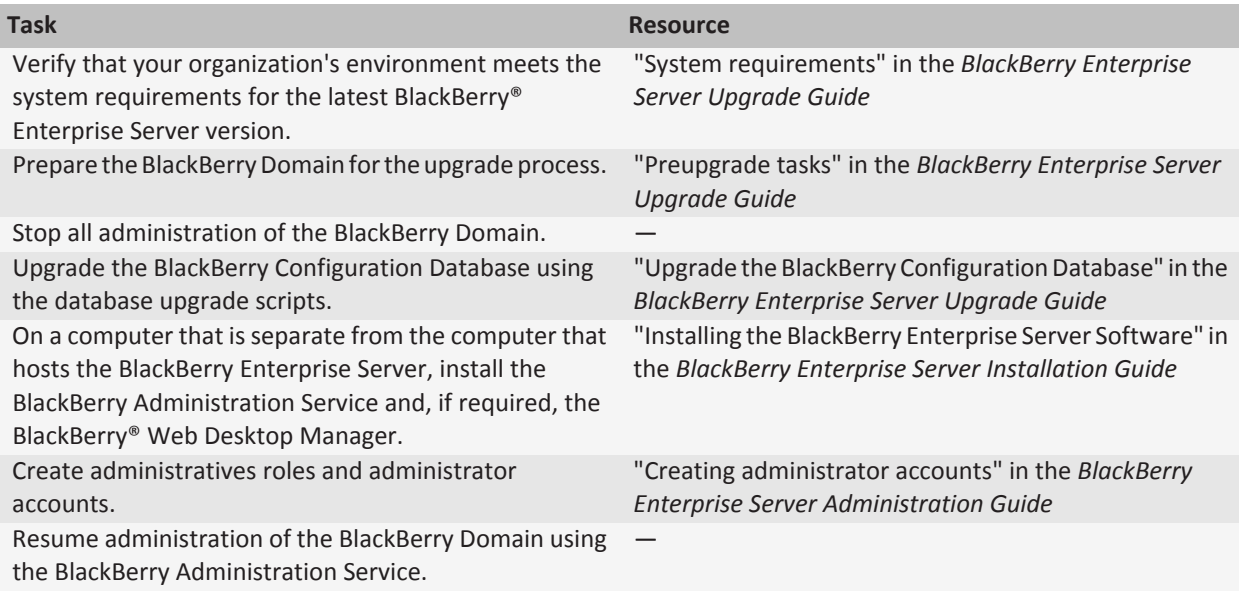

<span id="page-19-0"></span>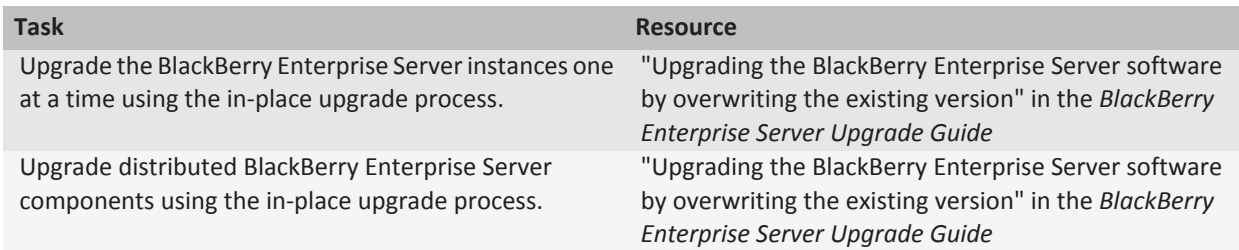

### **Planning to upgrade the BlackBerry Domain and test the latest version during the upgrade process**

If your organization has a distributed BlackBerry® Enterprise Server environment, you can test the latest BlackBerry Enterprise Server version during the upgrade process before you upgrade the existing BlackBerry Enterprise Server instances that have user accounts assigned to them.

You can consider using the phased upgrade process to test the latest BlackBerry Enterprise Server version if one or more of the following conditions applies to your organization's environment:

- You want to upgrade the existing BlackBerry Enterprise Server instances and the BlackBerry Configuration Database.
- You want to test the latest BlackBerry Enterprise Server version before you upgrade the BlackBerry Enterprise Server instances that have user accounts assigned to them.
- You are not a database administrator and you do not have permissions to upgrade the BlackBerry Configuration Database using the BlackBerry Enterprise Server setup application.
- Your analysis indicates that you must install the BlackBerry Administration Service on a computer that is separate from the computers that host the BlackBerry Enterprise Server instances.
- Test user accounts and extra computers are available for testing the latest BlackBerry Enterprise Server version.

During the phased upgrade process that includes testing the latest BlackBerry Enterprise Server version, you install a temporary BlackBerry Enterprise Server instance with test user accounts. A database administrator backs up and upgrades the BlackBerry Configuration Database using the database upgrade scripts. You install the BlackBerry Administration Service, upgrade the temporary BlackBerry Enterprise Server, test the user accounts on the temporary BlackBerry Enterprise Server, and upgrade the BlackBerry Enterprise Server instances and BlackBerry Enterprise Server components one at a time.

### **Tasks for upgrading the BlackBerry Domain and testing the latest version**

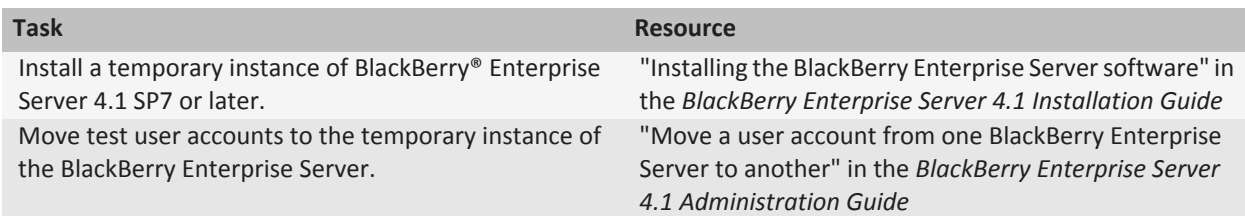

<span id="page-20-0"></span>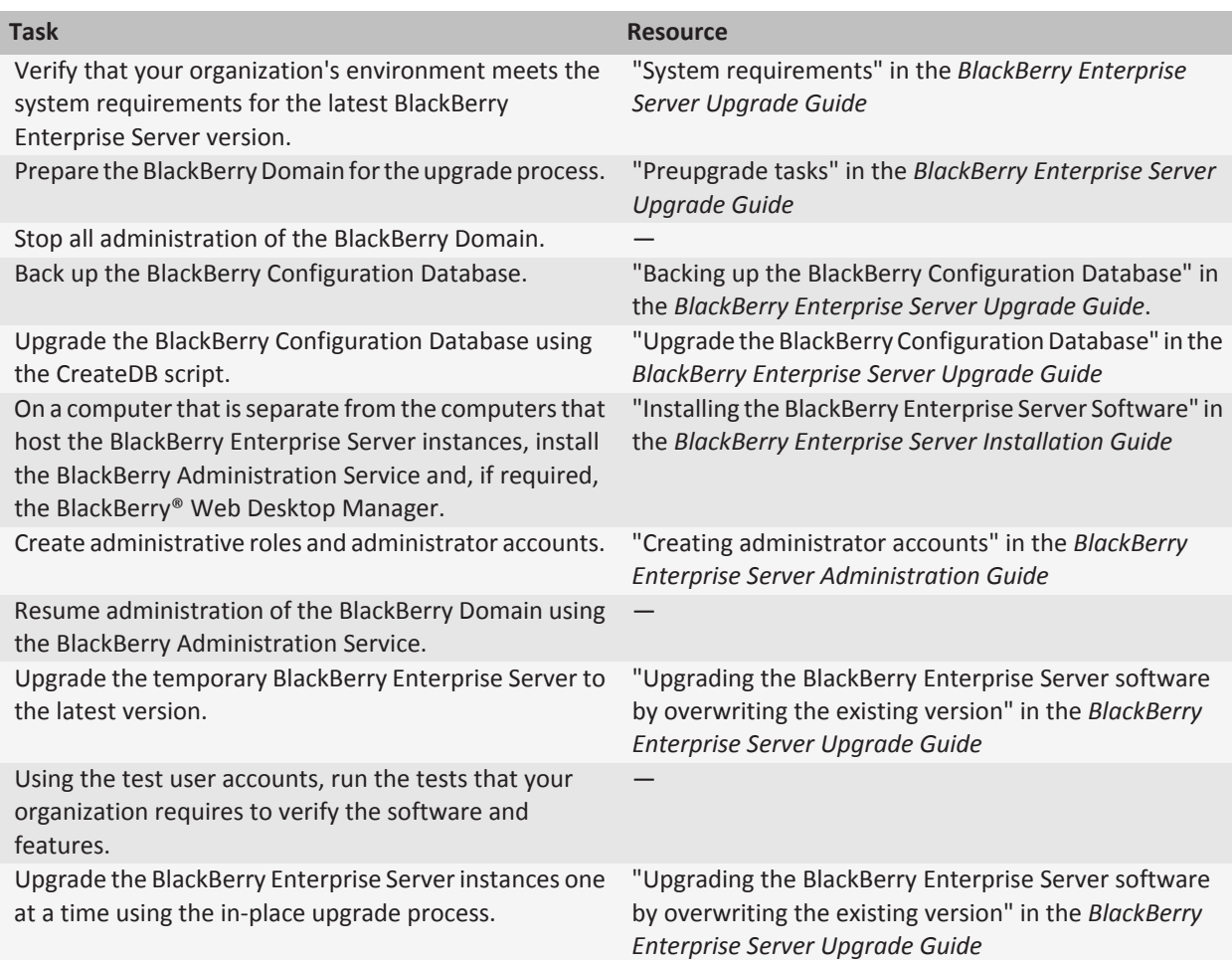

### **Planning to upgrade the BlackBerry Domain when moving to new hardware**

If your organization has a distributed BlackBerry® Enterprise Server environment, you can move to new hardware for the BlackBerry Enterprise Server instances during the upgrade process.

You can consider this upgrade option if one or more of the following conditions applies to your organization's environment:

- You want to upgrade the existing BlackBerry Configuration Database.
- You want to move the BlackBerry Enterprise Server instances to new hardware.
- You are not a database administrator and you do not have permissions to upgrade the BlackBerry Configuration Database using the BlackBerry Enterprise Server setup application.

<span id="page-21-0"></span>• Your analysis indicates that you must install the BlackBerry Administration Service on a computer that is separate from the computer that hosts the BlackBerry Enterprise Server.

### **Tasks for upgrading the BlackBerry Domain when moving to new hardware**

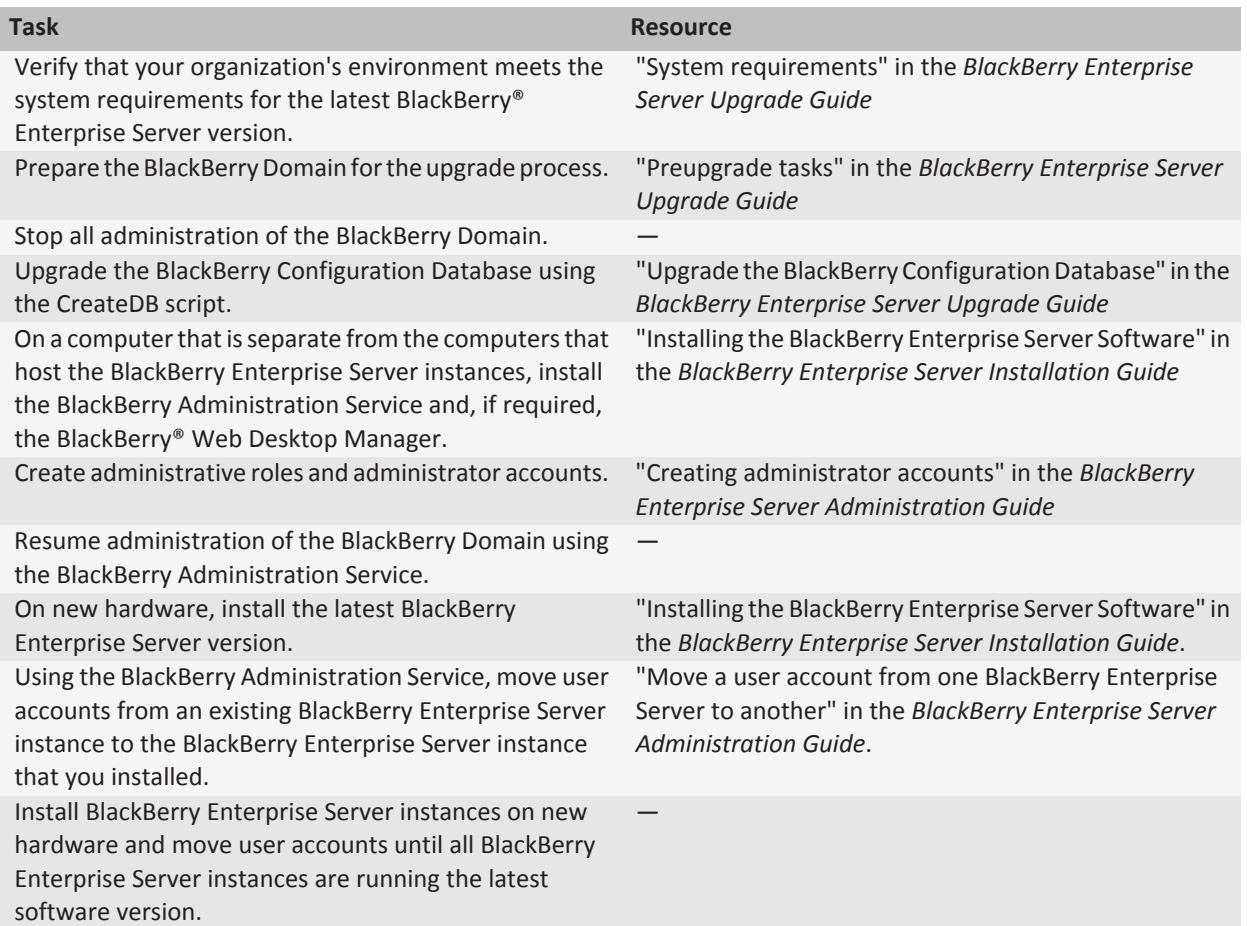

## **Planning to upgrade an existing BlackBerry Domain to a new BlackBerry Domain**

If your organization's environment includes more than one BlackBerry® Domain that you want to consolidate, or if you want to create a BlackBerry Domain for the latest BlackBerry® Enterprise Server version during the upgrade process, you can use the BlackBerry Enterprise Transporter to move user accounts from one BlackBerry Domain to another BlackBerry Domain.

<span id="page-22-0"></span>You can consider this upgrade process if one or more of the following conditions applies to your organization's environment:

- You want to consolidate multiple BlackBerry Domain instances or create a BlackBerry Domain.
- You need to move the BlackBerry Enterprise Server instances and BlackBerry Configuration Database to new hardware.
- You are not a database administrator and you do not have permissions to upgrade the BlackBerry Configuration Database using the BlackBerry Enterprise Server setup application.
- Your analysis indicates that you must install the BlackBerry Administration Service on a computer that is separate from the computer that hosts the BlackBerry Enterprise Server.

### **Tasks for upgrading the existing BlackBerry Domain to a new BlackBerry Domain**

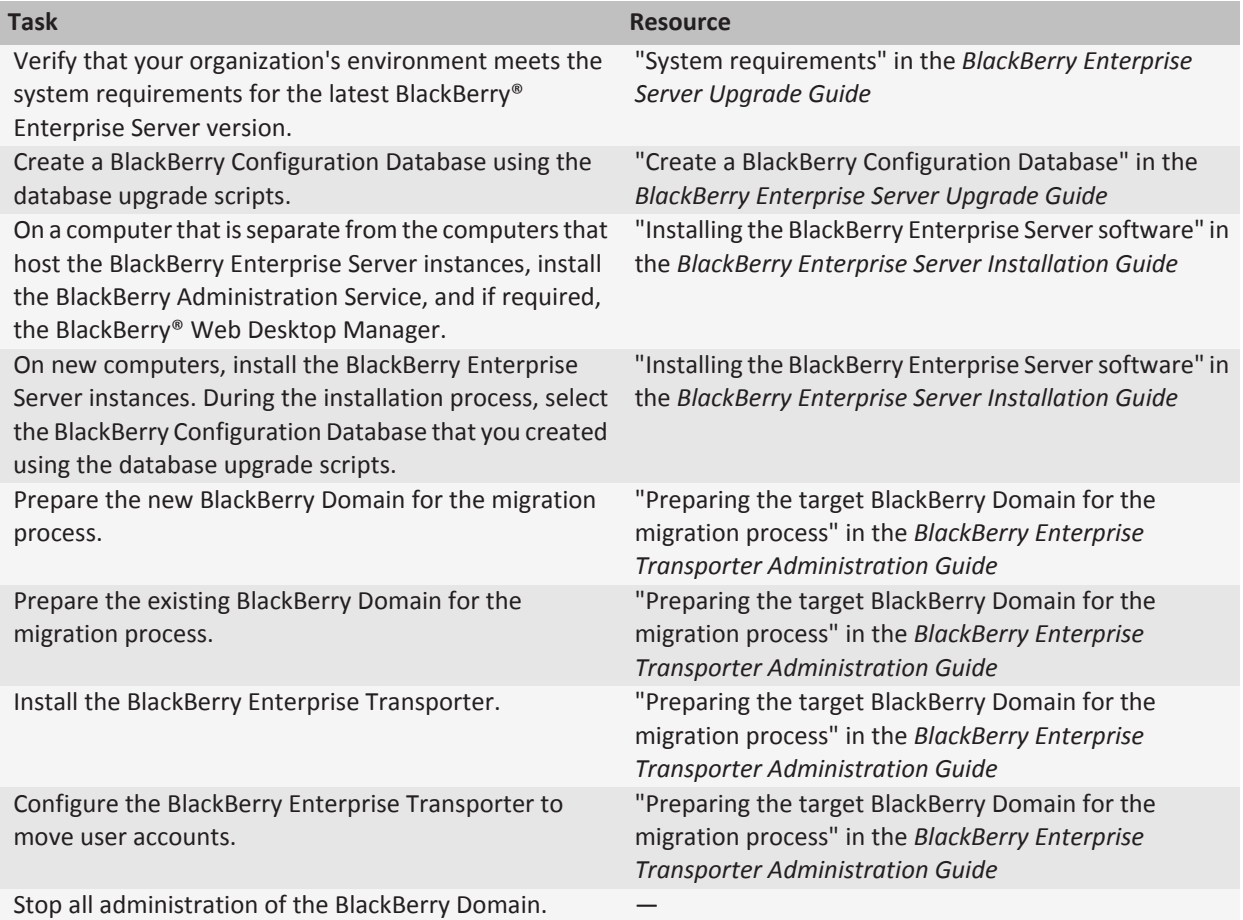

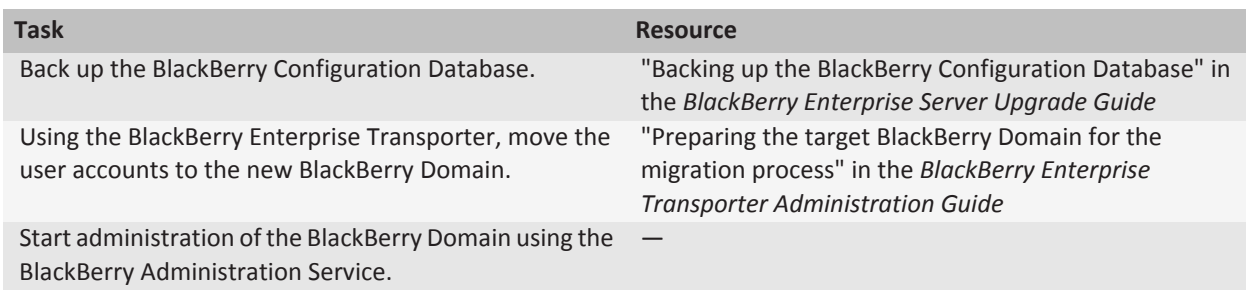

# <span id="page-24-0"></span>**Glossary 6**

### **AES**

Advanced Encryption Standard

### **BlackBerry Domain**

A BlackBerry Domain consists of the BlackBerry Configuration Database with its users and any BlackBerry® Enterprise Server instances that connect to it.

### **BlackBerry MDS**

BlackBerry® Mobile Data System

### **LAN**

local area network

### **messaging server**

A messaging server sends and processes messages and provides collaboration services, such as updating and communicating calendar and address book information.

### **MSDE**

Microsoft® SQL Server® Desktop Engine

#### **SNMP**

Simple Network Management Protocol

#### **SRP**

Server Routing Protocol

### **SSL**

Secure Sockets Layer

#### **Triple DES**

Triple Data Encryption Standard

#### **VPN**

virtual private network

### **WAN**

wide area network

#### **WLAN**

wireless local area network

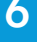

# <span id="page-25-0"></span>**Provide feedback 7**

To provide feedback on this deliverable, visit [www.blackberry.com/docsfeedback.](http://www.blackberry.com/docsfeedback)

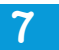

# <span id="page-26-0"></span>**Legal notice 8**

©2011 Research In Motion Limited. All rights reserved. BlackBerry®, RIM®, Research In Motion®, and related trademarks, names, and logos are the property of Research In Motion Limited and are registered and/or used in the U.S. and countries around the world.

Microsoft, SQL Server, and Windows are trademarks of Microsoft Corporation. Wi-Fi is a trademark of the Wi-Fi Alliance. All other trademarks are the property of their respective owners.

This documentation including all documentation incorporated by reference herein such as documentation provided or made available at [www.blackberry.com/go/docs](http://www.blackberry.com/go/docs) is provided or made accessible "AS IS" and "AS AVAILABLE" and without condition, endorsement, guarantee, representation, or warranty of any kind by Research In Motion Limited and its affiliated companies ("RIM") and RIM assumes no responsibility for any typographical, technical, or other inaccuracies, errors, or omissions in this documentation. In order to protect RIM proprietary and confidential information and/or trade secrets, this documentation may describe some aspects of RIM technology in generalized terms. RIM reserves the right to periodically change information that is contained in this documentation; however, RIM makes no commitment to provide any such changes, updates, enhancements, or other additions to this documentation to you in a timely manner or at all.

This documentation might contain references to third-party sources of information, hardware or software, products or services including components and content such as content protected by copyright and/or third-party web sites (collectively the "Third Party Products and Services"). RIM does not control, and is not responsible for, any Third Party Products and Services including, without limitation the content, accuracy, copyright compliance, compatibility, performance, trustworthiness, legality, decency, links, or any other aspect of Third Party Products and Services. The inclusion of a reference to Third Party Products and Services in this documentation does not imply endorsement by RIM of the Third Party Products and Services or the third party in any way.

EXCEPT TO THE EXTENT SPECIFICALLY PROHIBITED BY APPLICABLE LAW IN YOUR JURISDICTION, ALL CONDITIONS, ENDORSEMENTS, GUARANTEES, REPRESENTATIONS, OR WARRANTIES OF ANY KIND, EXPRESS OR IMPLIED, INCLUDING WITHOUT LIMITATION, ANY CONDITIONS, ENDORSEMENTS, GUARANTEES, REPRESENTATIONS OR WARRANTIES OF DURABILITY, FITNESS FOR A PARTICULAR PURPOSE OR USE, MERCHANTABILITY, MERCHANTABLE QUALITY, NON-INFRINGEMENT, SATISFACTORY QUALITY, OR TITLE, OR ARISING FROM A STATUTE OR CUSTOM OR A COURSE OF DEALING OR USAGE OF TRADE, OR RELATED TO THE DOCUMENTATION OR ITS USE, OR PERFORMANCE OR NON-PERFORMANCE OF ANY SOFTWARE, HARDWARE, SERVICE, OR ANY THIRD PARTY PRODUCTS AND SERVICES REFERENCED HEREIN, ARE HEREBY EXCLUDED. YOU MAY ALSO HAVE OTHER RIGHTS THAT VARY BY STATE OR PROVINCE. SOME JURISDICTIONS MAY NOT ALLOW THE EXCLUSION OR LIMITATION OF IMPLIED WARRANTIES AND CONDITIONS. TO THE EXTENT PERMITTED BY LAW, ANY IMPLIED WARRANTIES OR CONDITIONS RELATING TO THE DOCUMENTATION TO THE EXTENT THEY CANNOT BE EXCLUDED AS SET OUT ABOVE, BUT CAN BE LIMITED, ARE HEREBY LIMITED TO NINETY (90) DAYS FROM THE DATE YOU FIRST ACQUIRED THE DOCUMENTATION OR THE ITEM THAT IS THE SUBJECT OF THE CLAIM.

TO THE MAXIMUM EXTENT PERMITTED BY APPLICABLE LAW IN YOUR JURISDICTION, IN NO EVENT SHALL RIM BE LIABLE FOR ANY TYPE OF DAMAGES RELATED TO THIS DOCUMENTATION OR ITS USE, OR PERFORMANCE OR NON-PERFORMANCE OF ANY SOFTWARE, HARDWARE, SERVICE, OR ANY THIRD PARTY PRODUCTS AND SERVICES REFERENCED HEREIN INCLUDING WITHOUT LIMITATION ANY OF THE FOLLOWING DAMAGES: DIRECT,

CONSEQUENTIAL, EXEMPLARY, INCIDENTAL, INDIRECT, SPECIAL, PUNITIVE, OR AGGRAVATED DAMAGES, DAMAGES FOR LOSS OF PROFITS OR REVENUES, FAILURE TO REALIZE ANY EXPECTED SAVINGS, BUSINESS INTERRUPTION, LOSS OF BUSINESS INFORMATION, LOSS OF BUSINESS OPPORTUNITY, OR CORRUPTION OR LOSS OF DATA, FAILURES TO TRANSMIT OR RECEIVE ANY DATA, PROBLEMS ASSOCIATED WITH ANY APPLICATIONS USED IN CONJUNCTION WITH RIM PRODUCTS OR SERVICES, DOWNTIME COSTS, LOSS OF THE USE OF RIM PRODUCTS OR SERVICES OR ANY PORTION THEREOF OR OF ANY AIRTIME SERVICES, COST OF SUBSTITUTE GOODS, COSTS OF COVER, FACILITIES OR SERVICES, COST OF CAPITAL, OR OTHER SIMILAR PECUNIARY LOSSES, WHETHER OR NOT SUCH DAMAGES WERE FORESEEN OR UNFORESEEN, AND EVEN IF RIM HAS BEEN ADVISED OF THE POSSIBILITY OF SUCH DAMAGES.

TO THE MAXIMUM EXTENT PERMITTED BY APPLICABLE LAW IN YOUR JURISDICTION, RIM SHALL HAVE NO OTHER OBLIGATION, DUTY, OR LIABILITY WHATSOEVER IN CONTRACT, TORT, OR OTHERWISE TO YOU INCLUDING ANY LIABILITY FOR NEGLIGENCE OR STRICT LIABILITY.

THE LIMITATIONS, EXCLUSIONS, AND DISCLAIMERS HEREIN SHALL APPLY: (A) IRRESPECTIVE OF THE NATURE OF THE CAUSE OF ACTION, DEMAND, OR ACTION BY YOU INCLUDING BUT NOT LIMITED TO BREACH OF CONTRACT, NEGLIGENCE, TORT, STRICT LIABILITY OR ANY OTHER LEGAL THEORY AND SHALL SURVIVE A FUNDAMENTAL BREACH OR BREACHES OR THE FAILURE OF THE ESSENTIAL PURPOSE OF THIS AGREEMENT OR OF ANY REMEDY CONTAINED HEREIN; AND (B) TO RIM AND ITS AFFILIATED COMPANIES, THEIR SUCCESSORS, ASSIGNS, AGENTS, SUPPLIERS (INCLUDING AIRTIME SERVICE PROVIDERS), AUTHORIZED RIM DISTRIBUTORS (ALSO INCLUDING AIRTIME SERVICE PROVIDERS) AND THEIR RESPECTIVE DIRECTORS, EMPLOYEES, AND INDEPENDENT CONTRACTORS.

IN ADDITION TO THE LIMITATIONS AND EXCLUSIONS SET OUT ABOVE, IN NO EVENT SHALL ANY DIRECTOR, EMPLOYEE, AGENT, DISTRIBUTOR, SUPPLIER, INDEPENDENT CONTRACTOR OF RIM OR ANY AFFILIATES OF RIM HAVE ANY LIABILITY ARISING FROM OR RELATED TO THE DOCUMENTATION.

Prior to subscribing for, installing, or using any Third Party Products and Services, it is your responsibility to ensure that your airtime service provider has agreed to support all of their features. Some airtime service providers might not offer Internet browsing functionality with a subscription to the BlackBerry® Internet Service. Check with your service provider for availability, roaming arrangements, service plans and features. Installation or use of Third Party Products and Services with RIM's products and services may require one or more patent, trademark, copyright, or other licenses in order to avoid infringement or violation of third party rights. You are solely responsible for determining whether to use Third Party Products and Services and if any third party licenses are required to do so. If required you are responsible for acquiring them. You should not install or use Third Party Products and Services until all necessary licenses have been acquired. Any Third Party Products and Services that are provided with RIM's products and services are provided as a convenience to you and are provided "AS IS" with no express or implied conditions, endorsements, guarantees, representations, or warranties of any kind by RIM and RIM assumes no liability whatsoever, in relation thereto. Your use of Third Party Products and Services shall be governed by and subject to you agreeing to the terms of separate licenses and other agreements applicable thereto with third parties, except to the extent expressly covered by a license or other agreement with RIM.

Certain features outlined in this documentation require a minimum version of BlackBerry® Enterprise Server, BlackBerry® Desktop Software, and/or BlackBerry® Device Software.

The terms of use of any RIM product or service are set out in a separate license or other agreement with RIM applicable thereto. NOTHING IN THIS DOCUMENTATION IS INTENDED TO SUPERSEDE ANY EXPRESS WRITTEN AGREEMENTS OR WARRANTIES PROVIDED BY RIM FOR PORTIONS OF ANY RIM PRODUCT OR SERVICE OTHER THAN THIS DOCUMENTATION.

Certain features outlined in this documentation might require additional development or Third Party Products and Services for access to corporate applications.

Research In Motion Limited 295 Phillip Street Waterloo, ON N2L 3W8 Canada

Research In Motion UK Limited Centrum House 36 Station Road Egham, Surrey TW20 9LF United Kingdom

Published in Canada

Free Manuals Download Website [http://myh66.com](http://myh66.com/) [http://usermanuals.us](http://usermanuals.us/) [http://www.somanuals.com](http://www.somanuals.com/) [http://www.4manuals.cc](http://www.4manuals.cc/) [http://www.manual-lib.com](http://www.manual-lib.com/) [http://www.404manual.com](http://www.404manual.com/) [http://www.luxmanual.com](http://www.luxmanual.com/) [http://aubethermostatmanual.com](http://aubethermostatmanual.com/) Golf course search by state [http://golfingnear.com](http://www.golfingnear.com/)

Email search by domain

[http://emailbydomain.com](http://emailbydomain.com/) Auto manuals search

[http://auto.somanuals.com](http://auto.somanuals.com/) TV manuals search

[http://tv.somanuals.com](http://tv.somanuals.com/)